## 南京大学部处发文

## 南招【2017】3号

## 关于开通招标采购立项线上申请的通知

为进一步提高招标采购工作效率,优化服务,在学校信息化办公室的 大力协助下,招标采购立项线上申请功能模块已开发完成,进入试用阶段, 现将有关事宜通知如下:

一、 线上申请入口

申购人登录南京大学综合服务办公系统(https://oa.nju.edu.cn), 点击左下角"综合服务"栏目下的"招标采购"按钮,具体位置见图 1:

 $-1-$ 

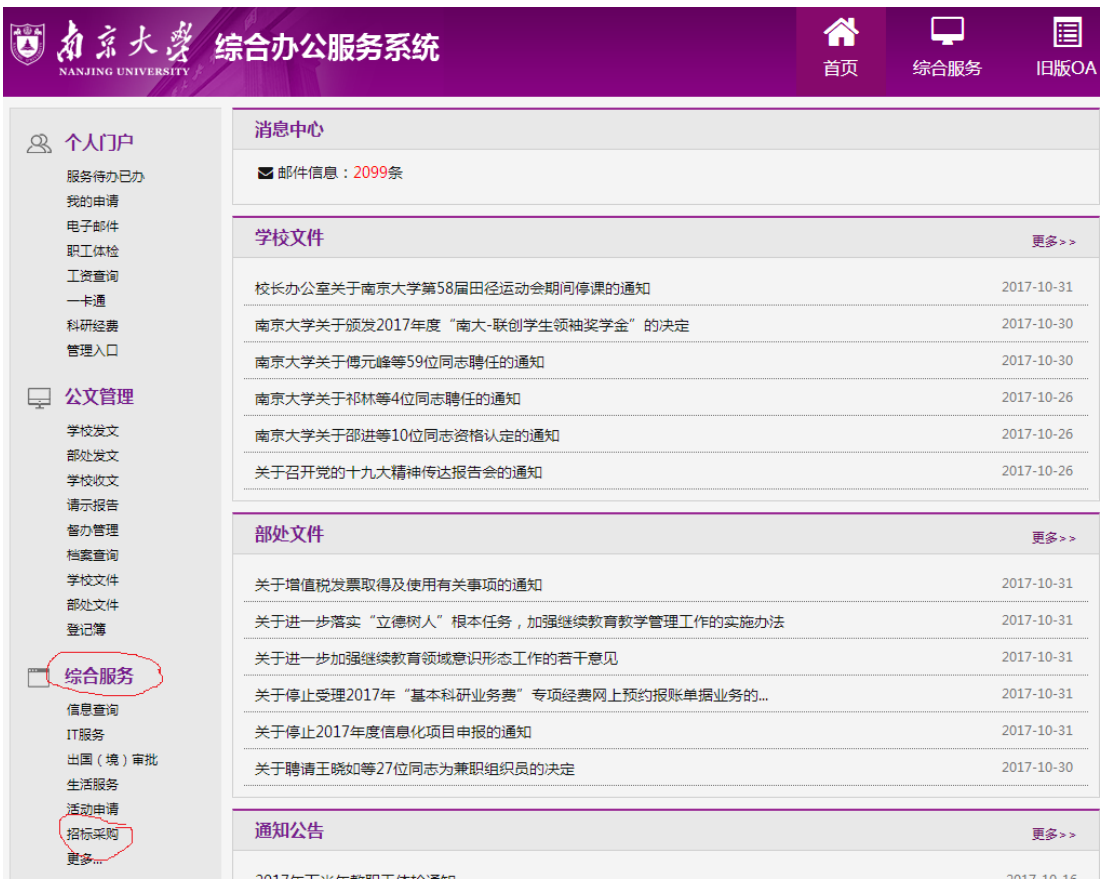

图 1

点击后的页面如图 2 所示,点击"招标采购立项申请(测试)"即可进 入在线申请流程:

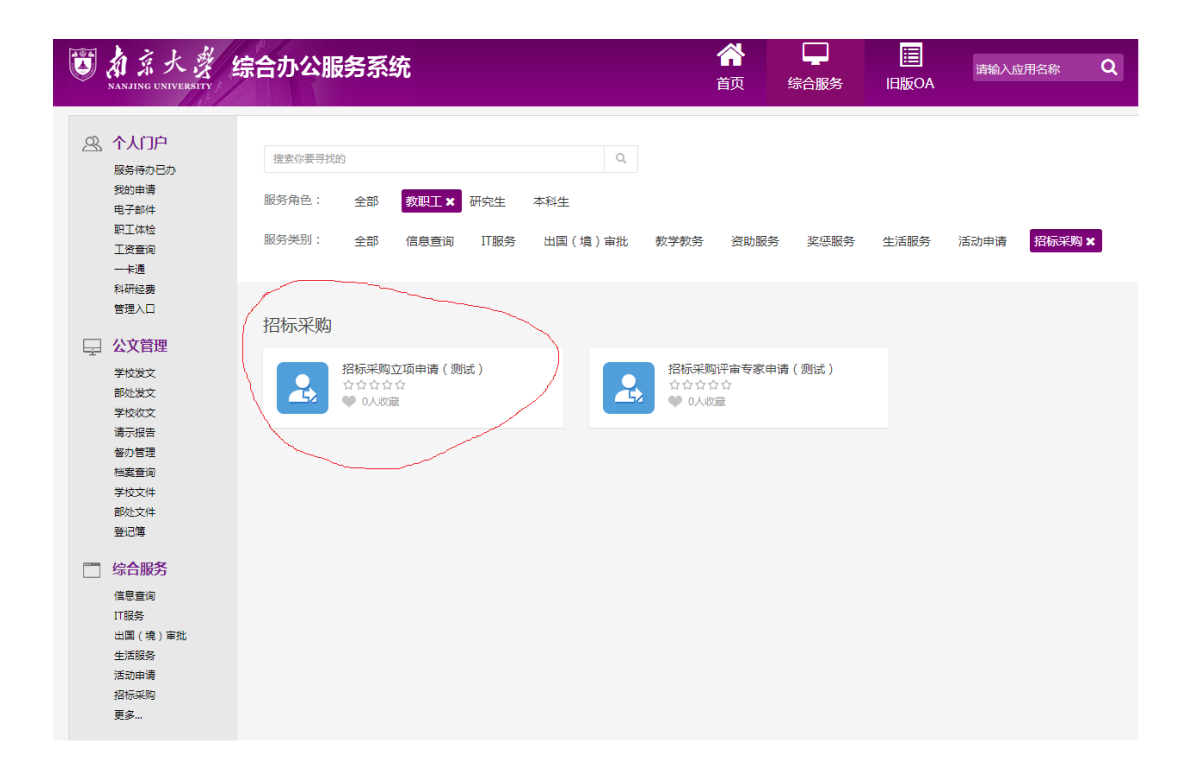

图 2

二、 线上申请流程

招标采购立项申请的线上申请流程:

- 1、 申购人填写申请及相关资料(可上传附件,如工程量清单等文 件);
- 2、 申购单位领导签署单位意见;
- 3、 项目主管部门进行需求论证(可上传附件,如论证报告);
- 4、 招标办公室审核。

具体流程如图 3 所示:

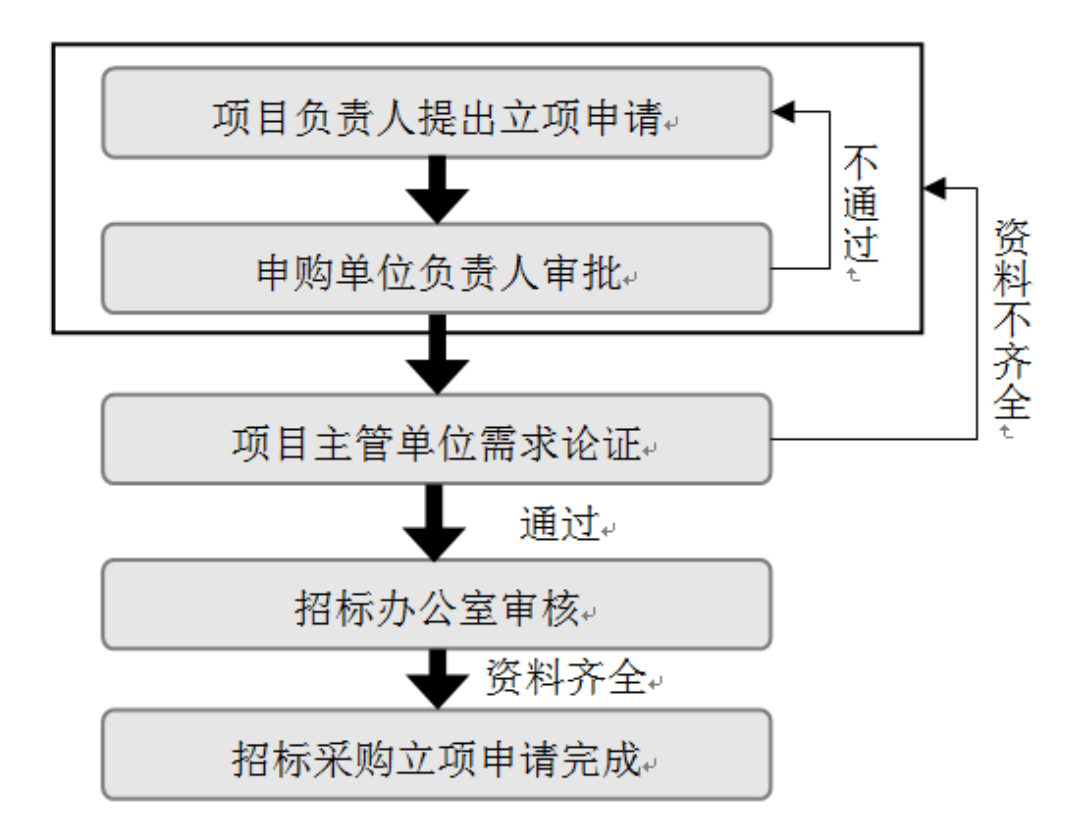

图 3 招标采购立项申请流程图

- 三、其他事宜
	- 1、申购人可随时查看线上申请的审批进度。

2、线上招标立项审批完成后,申购人无需再提供纸质文档。

3、自即日起至 2107 年 12 月 31 日为线上申请功能试用期,试用期间 招标办公室同时接受纸质申请和线上申请。自 2018 年 1 月 1 日起,所有招 标采购立项申请均由线上完成,招标办公室原则上不再接受纸质申请。

4、试用过程中有任何问题敬请及时予以反馈——

联系人: 胡雪冰 89688959

主送:各院系、各单位

抄送:

南京大学招标办公室 2017年11月2日印发